Stručná úvodní příručka Gyors üzembe helyezési útmutató Skrócona instrukcja uruchomienia Stručná úvodná príručka

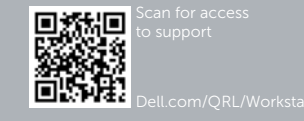

# Dell Precision Tower 7910

# Quick Start Guide

## 6 Finish Windows setup

Dokončete nastavení v systému Windows

Fejezze be a Windows beállítását

Zakończ konfigurację Windows | Dokončite nastavenie systému Windows

#### Enable security and updates

Aktivujte zabezpečení a aktualizace Kapcsolja be a számítógép védelmét és a frissítéseket Włącz zabezpieczenia i aktualizacje Povoľte zabezpečenie a aktualizácie

**MEGJEGYZÉS:** Ha biztonságos vezeték nélküli hálózatra csatlakozik, íria be a vezeték nélküli hálózat belépési jelszavát, amikor erre felszólítást kap.

### Connect to your network

Připojte se k síti Kapcsolódjon a hálózatához Połącz ze swoją siecią Pripojte sa k sieti

#### **MOTE:** If you are connecting to a secured wireless network, enter the **password for the wireless network access when prompted.**

**POZNÁMKA:** Pokud se připojujete k zabezpečené bezdrátové síti, zadejte po vyzvání heslo pro přístup k bezdrátové síti.

- **UWAGA:** Przy łączeniu z zabezpieczoną siecią bezprzewodową po wyświetleniu monitu wprowadź hasło dostępu do sieci bezprzewodowej.
- **POZNÁMKA:** Ak sa pripájate k zabezpečenej bezdrôtovej sieti, zadajte po výzve heslo pre prístup k bezdrôtovej sieti.

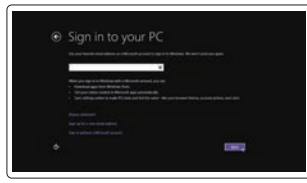

#### Sign in to your Microsoft account or create a local account

Přihlaste se pomocí účtu Microsoft nebo vytvořte místní účet

Jelentkezzen be a Microsoft fiókjába, vagy hozzon létre helyi fiókot Zaloguj się do konta Microsoft albo utwórz konto lokalne Prihláste sa do konta Microsoft alebo si vytvorte lokálne konto

### 1 Connect the keyboard and mouse

Připojení klávesnice a myši Csatlakoztassa a billentyűzetet és az egeret Podłącz klawiaturę i mysz Pripojte klávesnicu a myš

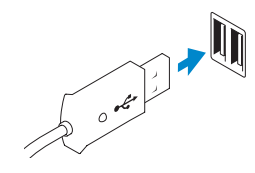

USB Connector Konektor USB USB-csatlakozó Złącze USB Konektor USB

Or | Nebo | Vagy | Inny sposób | Alebo

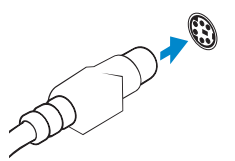

PS/2 Connector Konektor PS/2 PS/2-csatlakozó Złącze PS/2 Konektor PS/2

### 2 Connect the network cable (optional)

Připojte síťový kabel (volitelné) Csatlakoztassa a hálózati kábelt (opcionális) Podłącz kabel sieciowy (opcjonalnie) Pripojte sieťový kábel (voliteľný)

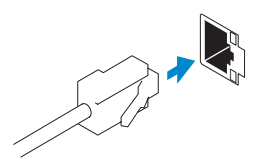

### 3 Connect the display

Připojte displej Csatlakoztassa a monitort Podłącz monitor Pripojte obrazovku

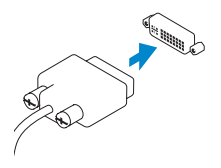

DVI Connector Konektor DVI

DVI-csatlakozó Złącze DVI Konektor DVI

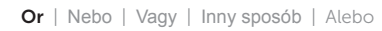

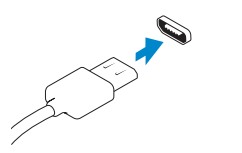

DisplayPort Connector

Konektor DisplayPort DisplayPort csatlakozó Złącze DisplayPort Konektor DisplayPort

### 4 Connect the power cable on your computer and display

Připojte napájecí kabel k počítači a displeji Csatlakoztassa a számítógép és a monitor tápkábelét Podłącz kabel zasilania komputera i monitora Zapojte napájacie káble do počítača a obrazovky

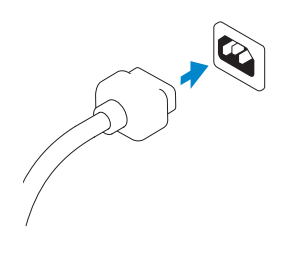

## 5 Turn on your computer and display

Zapněte počítač a displej Kapcsolja be számítógépét és monitorát Włącz komputer i monitor Zapnite počítač a obrazovku

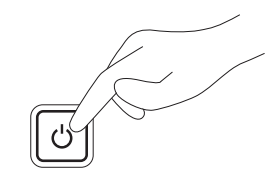

#### Windows 8

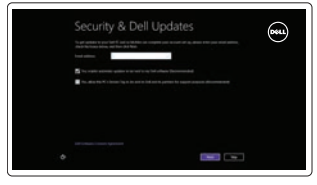

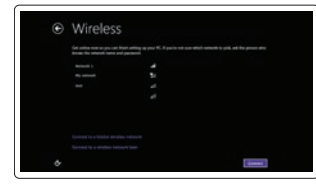

#### Windows 7

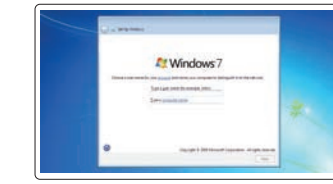

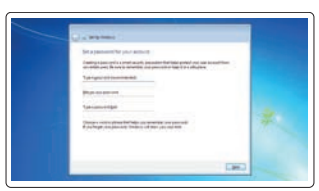

Create user name and computer name Zadejte uživatelské jméno a název počítače Hozzon létre felhasználó nevet és

számítógép nevet

Utwórz nazwę użytkownika i nazwę komputera Vytvorte meno používateľa a názov počítača

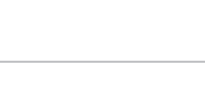

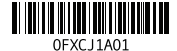

#### Set password Nastavte heslo

Állítsa be jelszavát Ustaw hasło Nastavte heslo

### $\bullet$ **O** book representation on  $\bullet$  density consequences and the constitutions and constitutions of the constitution of the constitution of the constitution of the constitution of the constitution of the constitution of the constitution of the constitution of the constitution of the con

#### Enable updates

Povolte aktualizace Engedélyezze a frissítéseket Włącz aktualizacje Povoľte aktualizácie

© 2014 Dell Inc. © 2014 Microsoft Corporation.

### Features

Funkce | Jellemzők | Funkcje | Vlastnosti

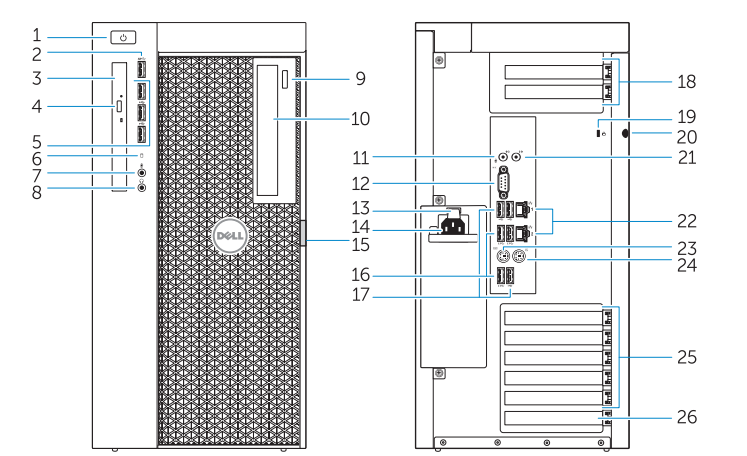

#### Product support and manuals

Kontaktujte společnost Dell | Kérjen segítséget a Dell szakembereitől Kontakt z firmą Dell | Kontaktujte Dell dell.com/contactdell

#### Podpora a příručky k produktům Terméktámogatás és kézikönyvek Pomoc techniczna i podręczniki dotyczące produktu Podpora produktov a návody

dell.com/support dell.com/support/manuals

#### Contact Dell

#### Regulatory and safety

Regulace a bezpečnost | Szabályozások és biztonság Przepisy i bezpieczeństwo Zákonom vyžadované a bezpečnostné informácie

#### dell.com/regulatory\_compliance

Regulatory model

# Směrnicový model | Szabályozó modell

Model | Regulačný model

D02X

Regulatory type Regulační typ | Szabályozó típus Typ | Regulačný typ

D02X003

#### Computer model

Model počítače | Számítógép modell Model komputera | Model počítača

Dell Precision Tower 7910

## Learn how to use Windows 8

Používání systému Windows 8 | A Windows 8 használatának elsajátítása Informacje na temat korzystania z systemu Windows 8 Používanie systému Windows 8

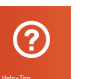

### Help and Tips

latch 16. USB 3.0 connectors 17. USB 2.0 connectors 18. Expansion card slots 19. Security cable slot 20. Padlock ring 21. Line-out connector

Rady a nápověda | Súgó és tippek Pomoc i Wskazówki | Pomoc a tipy

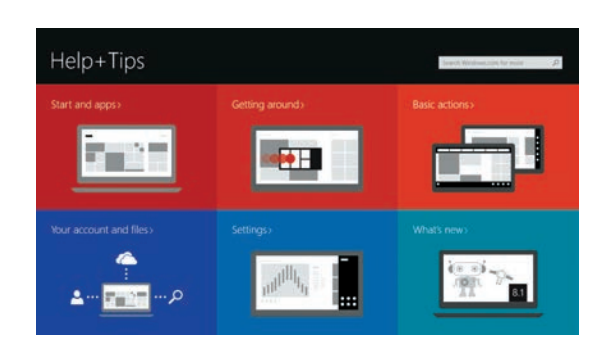

### Locate your Dell apps

Vyhledání aplikací Dell | A Dell alkalmazások lokalizálása Zlokalizuj aplikacje firmy Dell | Vyhľadávanie aplikácie Dell

#### Register My Device

#### Registrace zařízení | Az eszköz regisztrálása Zarejestruj moje urządzenie | Registrácia zariadenia

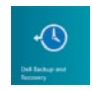

#### Dell Backup and Recovery — optional

15. Pojistka pro uvolnění krytu pevného disku 16. Konektory USB 3.0 17. Konektory USB 2.0

Dell Backup and Recovery – volitelné Dell Biztonsági mentés és helyreállítás – opcionális Program Dell Backup and Recovery — opcjonalnie Dell Backup and Recovery – voliteľné

My Dell Můj Dell | Az én Dell számítógépem Mój Dell | Môj Dell

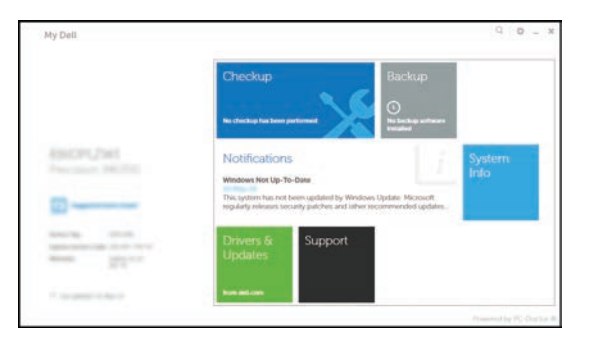

#### Windows 8

15. Hard drive access cover-release

23. PS/2 Keyboard connector 24. PS/2 Mouse connector 25. Active expansion card slots

- 1. Power button/Power light
- 2. USB 3.0 connector
- 3. Optical-drive
- 4. Optical-drive eject button
- 5. USB 2.0 connectors
- 6. Hard-drive activity light
- 7. Microphone connector
- 8. Headphone connector
- 9. Optical-drive eject button (optional) 22. Network connectors
- 10. Optical-drive (optional)
- 11. Line-in/microphone connector
- 12. Serial connector
- 13. Power-supply unit (PSU) release latch
- 14. Power cable connector
- 1. Tlačítko napájení a kontrolka napájení 14. Konektor napájecího kabelu
- 2. Konektor USB 3.0
- 3. Optická jednotka
- 4. Tlačítko pro vysunutí optické jednotky
- 5. Konektory USB 2.0
- 6. Indikátor činnosti pevného disku
- 7. Konektor pro mikrofon
- 8. Konektor pro sluchátka
- 9. Tlačítko pro vysunutí optické jednotky (volitelné)
- 10. Optická jednotka (volitelná)
- 11. Konektor vstupu / mikrofonu
- 12. Konektor sériového rozhraní
- 13. Pojistka pro uvolnění napájecí jednotky (PSU)

26. Blank slot

- 18. Pozice pro rozšiřující karty 19. Slot bezpečnostního kabelu
- 20. Kroužek na visací zámek
- 21. Výstupní konektor
- 22. Síťové konektory
- 23. Konektor klávesnice PS/2
- 24. Konektor myši PS/2
- 
- 25. Aktivní sloty rozšiřujících karet
- 26. Prázdný slot

kioldókar

- 
- 16. USB 3.0 csatlakozók
- 17. USB 2.0 csatlakozók
- 1. Tápellátás gomb/tápellátás jelzőfény 15. Merevlemez-meghajtó szervizfedél
- 2. USB 3.0 csatlakozó
- 3. Optikai meghajtó
- 4. Optikai meghajtó kidobó gomb
- 5. USB 2.0 csatlakozók
- 6. Merevlemez-meghajtó aktivitás jelzőfény
- 7. Mikrofon csatlakozó
- 8. Fejhallgató csatlakozó
- 9. Optikai meghajtó kiadógomb (opcionális)
- 10. Optikai meghajtó (opcionális)
- 11. Vonal bemenet / mikrofoncsatlakozó 26. Üres nyílás
- 12. Soros csatlakozó
- 13. Tápellátó egység (PSU) kioldókar
- 14. Tápkábel csatlakozó
- 1. Przycisk zasilania/Lampka zasilania 15. Zatrzask zwalniający pokrywę
- 2. Złacze USB 3.0
- 3. Napęd dysków optycznych
- 4. Przycisk wysuwania dysku optycznego
- 5. Złącza USB 2.0
- 6. Lampka aktywności dysku twardego
- 7. Złącze mikrofonu
- 8. Złącze słuchawek
- 9. Przycisk wysuwania napędu optycznego (opcjonalnie)
- 10. Napęd optyczny (opcjonalnie)
- 11. Złącze wejścia liniowego/mikrofonu
- 12. Złącze szeregowe
- 13. Zatrzask zwalniający zasilacza (PSU)
- 14. Złącze kabla zasilania
- 18. Bővítőkártya foglalatok
- 19. Biztonsági kábel foglalata
- 20. Lakatgyűrű
- 21. Line kimenet csatlakozó
- 22. Hálózati csatlakozók
- 23. PS/2-billentyűzetcsatlakozó 24. PS/2-egércsatlakozó
- 25. Aktív bővítőkártya-nyílások
- 

dostępu do twardego dysku

16. Złącza USB 3.0 17. Złącza USB 2.0 18. Gniazda kart rozszerzeń 19. Gniazdo linki antykradzieżowej

20. Ucho kłódki

21. Złącze wyjścia liniowego 22. Złącza sieciowe 23. Złącze PS/2 klawiatury 24. Złącze PS/2 myszy

25. Aktywne gniazda kart rozszerzeń

26. Puste gniazdo

- 1. Hlavný vypínač / kontrolka napájania 14. Konektor na napájací kábel
- 2. Konektor USB 3.0
- 3. Optická jednotka
- 4. Tlačidlo vysunutia pre optickú jednotku
- 5. Konektory USB 2.0
- 6. Kontrolka aktivity pevného disku
- 7. Zásuvka na mikrofón
- 8. Konektor pre slúchadlá
- 9. Tlačidlo vysunutia pre optickú jednotku (voliteľné)
- 10. Optická jednotka (voliteľná)
- 11. Konektor na linkový vstup/mikrofón
- 12. Konektor sériového rozhrania
- 13. Poistka pre uvoľnenie napájacej jednotky (PSU)

15. Poistka pre uvoľnenie krytu pevného disku 16. Konektory USB 3.0 17. Konektory USB 2.0 18. Sloty na rozširujúce karty 19. Otvor pre bezpečnostný kábel 20. Krúžky na visiaci zámok 21. Konektor na linkový výstup 22. Sieťové konektory 23. Konektor klávesnice PS/2 24. Konektor myši PS/2

25. Aktívne zásuvky rozširujúcich kariet

26. Prázdna zásuvka